## 9.4.1 Configure Ontology Build Properties

## Step 2: Configure the build properties

The **second step** in the cell configuration process is to edit the **build.properties** file for edu.harvard.i2b2.ontology. During this step you need to set the *jbo* ss.home and axis2.war.name properties.

## Steps to update build.properties

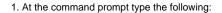

| Linux Command         |  |  |
|-----------------------|--|--|
| open build.properties |  |  |

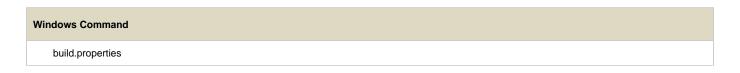

2. The **build.properties** file will open. Set the following properties to reflect your environment:

## **Build Properties File**

jboss.home= *YOUR\_JBOSS\_HOME\_DIR* axis2.war.name=i2b2.war

3. Save the changes and close the file.